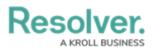

## **Reset the Dispatch Numbers**

Last Modified on 02/28/2024 6:16 pm EST

By default, dispatch numbers (the numbers automatically assigned to each dispatch as they're created) are reset daily. Once reset, the dispatch numbering restarts at 1.

Note: All times in Dispatch System Setting are stored in UTC. When using the Daily option to Reset Dispatch Numbers, the displayed time will be adjusted automatically to reflect Daylight Savings.

## To reset the dispatch numbers:

- 1. Click Settings > m System Settings.
- At the top of the window, select Daily, Weekly, Monthly, or Yearly from the Reset Dispatch Number dropdown menu.
- 3. Type a time into the **Reset at** text field, use the arrows to select a time, or click the icon to select a time from a dropdown menu.